## **Identificar Secretário do Curso**

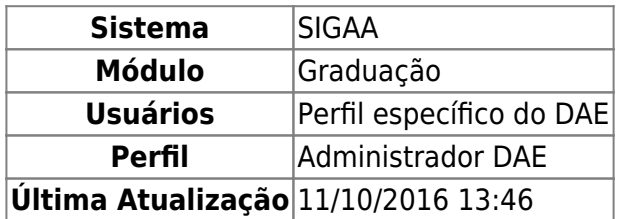

Nesta funcionalidade o usuário poderá identificar qual servidor será secretário de determinado Departamento. Esta operação só será possível para usuários que ainda não tenham sido identificados a um curso.

Para identificar o secretário, acesse o SIGAA → Módulos → Graduação → Administração → Secretaria de Coordenação de Curso → Identificar Secretário.

A seguinte página será exibida:

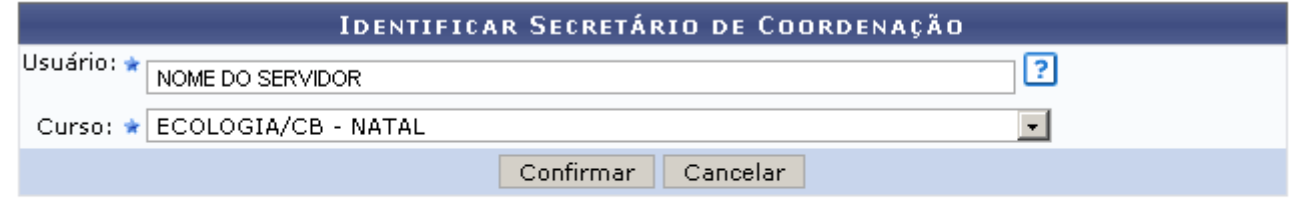

\* Campos de preenchimento obrigatório.

## Graduação

Caso desista de realizar a operação, clique em *Cancelar* e confirme a operação na caixa de diálogo que será gerada posteriormente.

Para retornar à página inicial do Módulo Graduação clique no link Graduação

Para identificar o secretário ao curso, será necessário informar o Usuário e o Curso.

Ao preencher o campo de Usuário, após informar as três primeiras letras, o sistema apresentará uma lista com os nomes dos usuários com vínculo de servidor. Clique no nome do servidor desejado para selecioná-lo.

Para informar o critério Curso, o usuário deverá selecionar um dos cursos disponíveis pelo sistema.

Após informar os campos obrigatórios, clique em *Confirmar*. A seguinte mensagem será exibida:

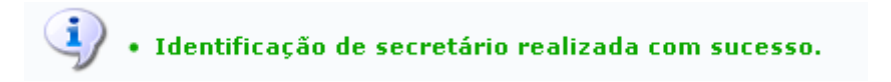

**Bom Trabalho!**

## **Manuais Relacionados**

- [Substituir Secretário do Curso](https://docs.info.ufrn.br/doku.php?id=suporte:manuais:sigaa:graduacao:administracao:secretaria_de_coordenacao_de_curso:substituir_secretario)
- [Listar Secretários do Curso](https://docs.info.ufrn.br/doku.php?id=suporte:manuais:sigaa:graduacao:administracao:secretaria_de_coordenacao_de_curso:listar_secretarios)

[<< Voltar - Manuais do SIGAA](https://docs.info.ufrn.br/doku.php?id=suporte:manuais:sigaa:graduacao:lista)

From: <https://docs.info.ufrn.br/>-

Permanent link:<br><mark>[https://docs.info.ufrn.br/doku.php?id=suporte:manuais:sigaa:graduacao:administracao:secretaria\\_de\\_coordenacao\\_de\\_curso:identificar\\_secretario](https://docs.info.ufrn.br/doku.php?id=suporte:manuais:sigaa:graduacao:administracao:secretaria_de_coordenacao_de_curso:identificar_secretario)</mark> Last update: **2016/10/11 13:46**

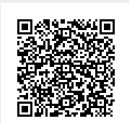